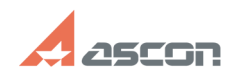

## После импорта в лист чертежа[..] **После импорта в лист чертежа**[..]

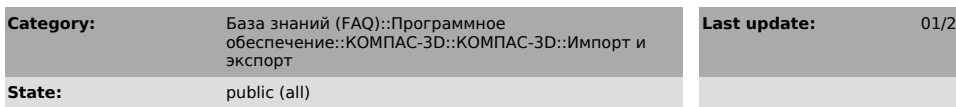

## *Problem (public)*

После импорта в лист чертежа тексты размерных надписей в размерах оказались слишком большими или слишком маленькими.

## *Solution (public)*

Скорее всего оригинал документа в AutoCAD был выполнен в масштабе 1:1 и для нормального отображения размеров был задан специальный коэффициент масштабирования размеров. С его помощью изменились физические размеры

отображаемых текстов размерных надписей, которые затем были переданы в<br>DXF-файл и воспроизведены в Компас-График.<br>- Для решения этой проблемы выполните команду Настройка — Параметры текущего<br>листа. В диалоговом окне Настр

миллиметрах и нажмите кнопку ОК.

## **FAQ Article Print**

**Last update:** 01/26/2008 11:26:41